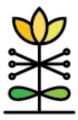

# Iowa FSSD Service & Demographics Report Guide

The purpose of the **Service and Demographics Report** is to present information required by funders in the state of Iowa, as well as data that programs can use for program planning, evaluation, and quality improvement activities.

Data in this report comes from forms in DAISEY. This report should serve as a guide to quicky and easily identify demographic and service delivery data. Please refer to the FSSD Data Dictionary on the DAISEY Solutions website for additional guidance on reporting requirements.

### **Report Filters**

Parameters will be applied to each dashboard when modified. Users will only be able to access data according to their access assignment(s) in DAISEY. The following filters and parameters can be used to change the data displayed in the report.

Reporting Year allows selection of fiscal year of interest.

Reporting Period allows selection of individual quarters, a combination of multiple quarters, or the full year.

Organization allows selection of one or more DAISEY organizations, with access limited to only organizations assigned to the DAISEY user.

Program allows selection of one or more DAISEY programs, with access limited to only programs assigned to the DAISEY user; data in the report is linked to the program selected on the primary caregiver profile in DAISEY.

County filters by the name of the county selected on the primary caregiver profile.

Participants' Enrollment Status allows option to view all data regardless of discharge status, or to view only families who have discharged within the selected reporting year (i.e., active at some point during the selected reporting year but have discharged prior to the date the report is pulled), or to view only those families who are currently enrolled (i.e., not discharged).

Newly Enrolled this Period allows the option to view all families active within the selected reporting period (i.e., may have enrolled in previous reporting year and have carried over) or to view only those newly enrolled within the selected reporting period.

| FSSD Service and Demographics<br>Reporting Period: Full Year, 2023-2024 |                  |              |                           |                           | ISEY |
|-------------------------------------------------------------------------|------------------|--------------|---------------------------|---------------------------|------|
| Reporting Year                                                          | Reporting Period | Organization | Program                   | County                    |      |
| Jul 2023 to Jun 2024 🔹                                                  | Full Year        | • (AII)      | <ul> <li>(AII)</li> </ul> | <ul> <li>(AII)</li> </ul> | •    |
| Participants' Enrollment Status Newly Enrolled this Period              |                  |              |                           |                           |      |
| All                                                                     |                  | ▼ All        |                           |                           | •    |

**Note:** Some graphs or bars in the report may have **Unknown** or **Missing** data. To review Unknown or Missing data in this report, it will be necessary to review the underlying data to determine what data needs corrected or explained. Instructions for accessing underlying client level data is available in the *DAISEY Technical Assistance Brief – How to Use DAISEY Reports*, https://daiseyiowa.daiseysolutions.org/articles/fssd-accessing-underlyingclient-level-data/.

Each dashboard includes labels and tooltips to explain the represented data.

## Report Dashboards

There are four dashboards in the Service & Demographics Report. These dashboards represent caregiver and child information entered for families with primary caregivers who are enrolled for the selected reporting period.

#### 1. Children and Families Served dashboard

Children 0 to 5: this includes children ages 0-5 in DAISEY whose families were active in the date range selected.

Families: this count includes all families active sometime during the selected date range, regardless of primary caregiver's gender or age of child(ren).

Home Visits: this count reflects the number of home visit review forms entered with a date of activity within the reporting year and period selected. \*This differs from the original Quarterly/Mid-Year/Annual Report, where this count was pulled from the Quarterly Report – Primary Caregiver form.

Child Age at Enrollment: this bar graph reflects the children's ages as of the date of enrollment entered on the primary caregiver's profile. es children ages 0-5 in DAISEY whose families were active in the date range selected.

Current Child Age: this bar graph reflects the children's ages as of the date the report is run (i.e., age computed based on child's date of birth as entered on the child profile and today's date or the date the report is run).

#### 2. Caregiver Demographics dashboard

This dashboard includes primary caregiver demographics as they are entered on the primary caregiver profile in DAISEY. Bar graph categories include the number count as well as the percentage of the total number of caregivers. Demographic categories include:

• Caregiver Age at Enrollment

- Caregiver Race
- Caregiver Ethnicity
- Caregiver Marital Status at Enrollment
- Caregiver Primary Language
- Caregiver Education at Enrollment

The total number of caregivers included in the Caregiver Demographics dashboard is presented in the bottom left corner of the dashboard.

#### 3. Family Enrollment Services Eligibility dashboard

This dashboard includes family enrollment information, including whether they meet certain eligibility requirements. Data reflected in this dashboard include:

ECI eligibility of families at enrollment: the number and percentage of families who, at enrollment, are ECI eligible. This includes families who are active at least one day within the selected reporting period and who may have enrolled in a previous reporting year. To see only families who newly enrolled in the selected reporting year, use the filter along the top to remove families who enrolled in previous years.

ECI Eligibility includes:

- 1. Income less than or equal to 200% of the FPL (as of the year of enrollment), (as calculated from the annual household income and household size reported on the primary caregiver profile)
- 2. Caregiver with less than or equal to a high school education and/or, (as captured on the primary caregiver profile)
- 3. Child(ren) 0-5 who has an IFSP or IEP (as reported on the Child Profile).

Shared Visions' secondary eligibility requirement: the number and percentage of families who do not meet Shared Visions' primary eligibility criteria (income less than or equal to 125% of FPL) but who do meet Shared Visions' secondary eligibility criteria. This information is captured on the primary caregiver profile and a response is required for Shared Visions programs only. The secondary eligibility criteria can be found in the Iowa FSSD Data Dictionary (https://daiseyiowa.daiseysolutions.org/articles/iowa-data-dictionary/) as well as in the information bubble associated with the question on the Caregiver Profile in DAISEY.

Caregivers enrolled prenatally: the bar graph includes number and percentage of caregivers enrolled prenatally as is reported on the primary caregiver profile.

Caregivers incarcerated: this bar graph includes the number and percentage of caregivers who were incarcerated at enrollment as is reported on the primary caregiver Profile.

First-time caregivers: this bar graph includes the number and percentage of first-time caregivers for female primary caregivers based on the answer to the question of "First time mom?"

#### 4. Household Size and Poverty Level dashboard

This dashboard includes information on household size and poverty level at enrollment as captured on the primary caregiver profile.

Household Size at enrollment: this bar graph is a direct reflection of data entered into *Household size* question on the primary caregiver profile. Household size count includes prenatal children.

Poverty Level at enrollment: this bar graph reflects the calculated poverty level at enrollment for families based on household size and income reported on the primary caregiver profile. Families are classified based on the FPL for the year that they enroll.